# **BRANDMEISTER** *Kurzanleitung für BM-RELAIS (z.B. OE7XWT)*

**Jede [BRANDMEISTER](https://www.pistar.uk/dmr_bm_talkgroups.php) SPRECHGRUPPE (TG) kann am Zeitschlitz 1 (TS1) oder am Zeitschlitz 2 (TS2) dynamisch per PTT geöffnet werden ! Es gibt nur Sprechgruppen (TG) und KEINE Reflektoren! Das Brandmeister-Netz ist im Gegensatz zum IPSC2-Netz in beiden Zeitschlitzen Talkgroup-basierend d.h. TS1 und TS2 sind völlig gleichberechtigt! ABER: [Zeitschlitz-Empfehlungen der Relaisbetreiber](https://brandmeister.network/?page=device&id=232750) beachten !!**

**Dynamisch per PTT gebuchte BM-Sprechgruppen am RELAIS fallen bei Inaktivität nach 10min AUTOMATISCH ab. Beachte den Unterschied zum HOTSPOT: Hier bleiben dynamische gebuchte BM-TG solange aktiv, bis man sie mit TG4000 trennt oder den HS neu startet !! Der größte Nachteil im DMR-Brandmeisternetz ist, dass es KEINEN EINFALLSCHUTZ für statisch gebuchte Sprechgruppen am gleichen Zeitschlitz gibt! Es kommt unausweichlich zum Talk-Group Crash! Aufgrund dessen wird jedes QSO bei BM zum Lotteriespiel, wenn man mehrere TG`s statisch gebucht hat! Ich habe das [hier näher beschrieben!](http://tyrofly.at/funk.htm#Bug_Brandmeister_german)**

### **[ALLE BRANDMEISTER-SPRECHGRUPPEN](https://www.pistar.uk/dmr_bm_talkgroups.php)**

 CLUSTER (Relaisverbund) LOCAL (Aussendung nur am Relais, not routed !) **91** Weltweit **92** Europa Für Funkgerätetest (not user-blocked!) **228** Schweiz Österreich Deutschland Bridge DL-Multimode (Verbindung zu diversen Betriebsmodi D-Star, C4FM usw.) WW-Deutsch **920** D-A-CH bis **2329** OE1 bis OE7 Bundesland (Querverlinkt zu IPSC2-TS2 2321 bis 2329) bis **2629** [DL-Bundesland](https://bm262.de/tg-uebersicht/) (Querverlinkt zu IPSC2-TS2 2620 bis 2629) Dynamisch (per PTT) gebuchte Sprechgruppen sofort trennen ADL-707 Kufstein Notruf-OE Notruf-EU Twitter-Runde Bridge BM <-> C4FM (YSF23201 Austria) Bridge BM <-> DSTAR-Netz (XLX 905 Modul A OE-Austria) Bridge BM <-> C4FM (WIRES-X Österreich-Raum OE-AUSTRIA-ALL) Bridge BM <-> DSTAR-Netz (XLX 321 F Südtirol) TAC1 OE (TAC=Ausweichsprechgruppe) **23299** TAC2 OE **26200** TAC1 DE **26299** TAC2 DE 262810 Bridge zu[m Pegasus Netzwerk](https://projekt-pegasus.net/tg262810/) ROBOT-Sprechgruppe USA gibt RAPPORT über eigene Modulationslautstärke \*PC ECHO-TEST (Papagei) \*PC ECHO-TEST (Papagei) \*PC Privatanruf zu [Rufzeichen](https://radioid.net/database/search) OE7ABH am TS1 oder TS2 *\*PC=PrivatCall* **! Wichtig !** Eigene Aussendungen auf BM-Dashboard beobachten: [BM Lastheard OE-Rufzeichen](https://brandmeister.network/?page=lh&jsonquery=%7B%22condition%22%3A%22AND%22%2C%22rules%22%3A%5B%7B%22id%22%3A%22SourceID%22%2C%22field%22%3A%22SourceID%22%2C%22type%22%3A%22integer%22%2C%22input%22%3A%22text%22%2C%22operator%22%3A%22between%22%2C%22value%22%3A%5B%222320000%22%2C%222329999%22%5D%7D%5D%7D) [BM Lastheard DL-Rufzeichen](https://brandmeister.network/?page=lh&jsonquery=%7B%22condition%22%3A%22AND%22%2C%22rules%22%3A%5B%7B%22id%22%3A%22SourceID%22%2C%22field%22%3A%22SourceID%22%2C%22type%22%3A%22integer%22%2C%22input%22%3A%22text%22%2C%22operator%22%3A%22between%22%2C%22value%22%3A%5B%222620000%22%2C%222639999%22%5D%7D%5D%7D) [Brandmeister-Sprechgruppen](http://wiki.bm262.de/doku.php?id=benutzerhandbuch#internationale_talkgroups) [BM-NEWS](https://bm262.de/#latestnews) [BM-Hose Line](https://hose.brandmeister.network/#/)

[BM-Service](http://wiki.bm262.de/doku.php?id=servicenummer)

# **IPSC2** *Kurzanleitung für IPSC2-RELAIS (z.B. OE7XZH)*

**Bei IPSC2 sind am Zeitschlitz 1 (TS1) [SPRECHGRUPPEN](https://www.pistar.uk/dmr_dmr+_talkgroups.php) (TG) und am Zeitschlitz 2 (TS2) [REFLEKTOREN.](https://www.pistar.uk/dmr_dmr+_reflectors.php) Sprechgruppen und Reflektoren müssen immer im richtigen Zeitschlitz (TS) gesendet werden, sonst funktionieren sie am IPSC2-Relais nicht!! Der Einfallschutz für Sprechgruppen und Reflektoren im IPSC2 Netz funktioniert einwandfrei!**

**[ALLE IPSC2-PRECHGRUPPEN](https://www.pistar.uk/dmr_dmr+_talkgroups.php) müssen am RELAIS am TS1** dynamisch per PTT geöffnet werden, man kann sofort sprechen! Wenn QSO beendet ist fallen sie nach 30 Sekunden selbstständig ab!

**[ALLE IPSC2-REFLEKTOREN](https://www.pistar.uk/dmr_dmr+_reflectors.php) müssen am RELAIS am TS2** mit der Reflektor Nummer und 2Sek. PTT aufgeschaltet werden! Anschließend mit TG9 am TS2 Sprechen!!

Beispiel für die Aufschaltung vom Reflektor OE5 (4195) am TS2 beim IPSC2-Relais [OE7XZH Bruckerberg:](http://srv08.oevsv.at/ipsc/)

- 1) 2 Sek. PTT mit **TG4195 am TS2**
- 2) Repeater meldet -> "Verbunden mit 4 1 9 5"
- **3) Das QSO selbst dann mit TG9 am TS2 führen -> Funkgerät auf TG9/TS2 schalten!!**

### **Nach QSO das IPSC2-Relais wieder auf den Startreflektor 4197 zurückzusetzen!**

Beispiel für Rücksetzung von Reflektor 4195 auf Startreflektor 4197(Tirol) bei [OE7XZH Bruckerberg:](http://srv08.oevsv.at/ipsc/)

- 1) 2 Sek. PTT mit **4197 am TS2**
- 2) Repeater meldet -> "Verbunden mit 4 1 9 7"
- 3) 2 Sek. PTT mit 5000\*PC (Aktuellen Reflektor-Status vom Repeater abfragen)

### **ZEITSCHLITZ 2 (TS2) BESONDERHEITEN am IPSC2-RELAIS:**

Bundesland-Brücken zwischen den Systemen **IPSC2 <-> Brandmeister** TG232**1** bis 232**9** können einfach per PTT am **TS2** dynamisch geöffnet werden, man kann sofort mit TG232**1** bis 232**9** sprechen!! Das gilt auch für die DL [Bundesländer 262](https://bm262.de/tg-uebersicht/)**0** bis 262**9**!!

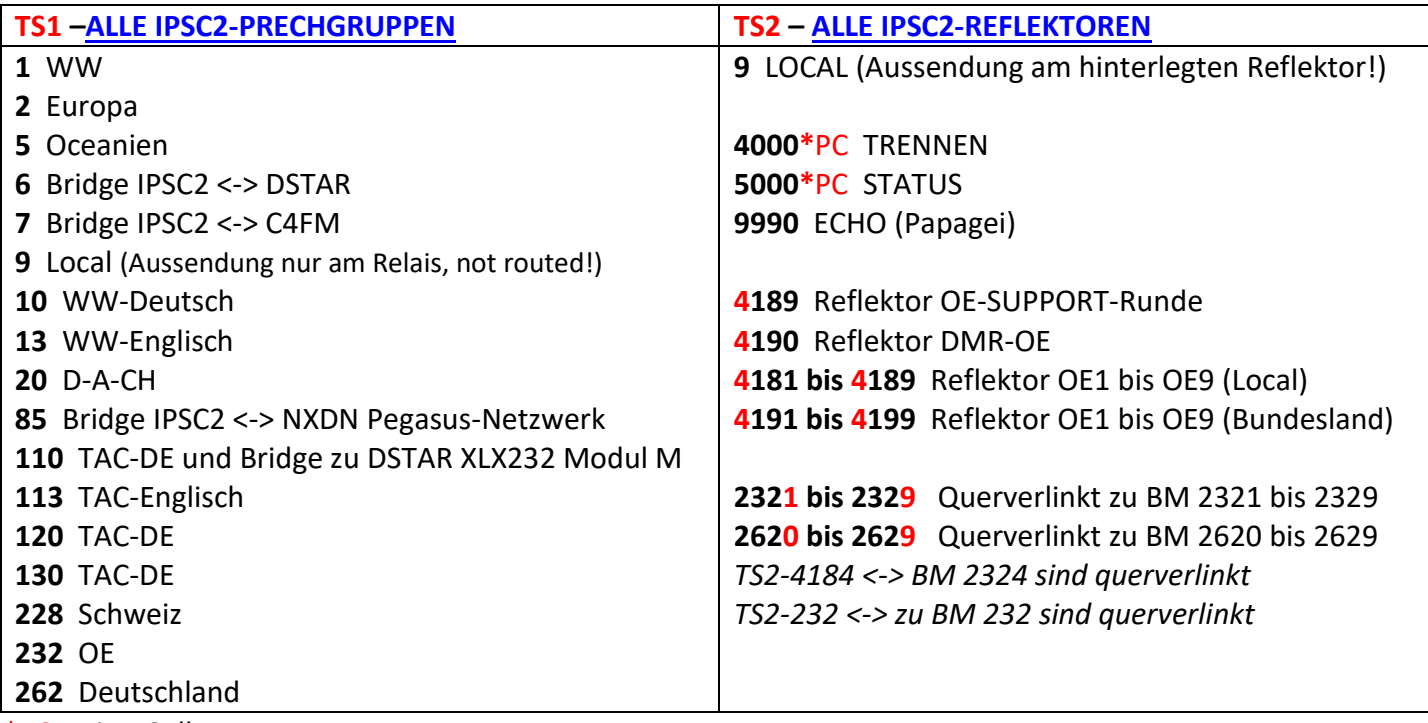

*\*PC=PrivatCall*

**! Wichtig !** Eigene Aussendungen auf OE IPSC2-Dashboard beobachten:

IPSC2[-Dashboard RELAIS](https://srv07.oevsv.at/ipsc/) OE IPSC2[-Dashboard OE7XZH](http://srv08.oevsv.at/ipsc/)  IPSC2[-Lastheard](https://dmraustria.at/lastheard/) OE

[IPSC2 Sprechgruppen](https://www.pistar.uk/dmr_dmr+_talkgroups.php) TS1 [IPSC2 Reflektoren](https://www.pistar.uk/dmr_dmr+_reflectors.php) TS2 [DMR-Userdatenbank](https://radioid.net/database/search) [DMR-Austria](https://dmraustria.at/)

# **IPSC2 und BM** *Kurzanleitung für SINGLE-HOTSPOT (z.B. [JUMBO\)](https://de.aliexpress.com/item/33000574142.html?spm=a2g0o.ppclist.product.16.57586jXV6jXVMd&pdp_npi=2%40dis%21USD%21US%20%247.26%21%245.95%21%21%21%21%21%402103222116674082657373029e96cc%2166968474123%21btf&_t=pvid%3A11fc6052-d381-497e-bcc7-533ecae88b0f&afTraceInfo=33000574142__pc__pcBridgePPC__xxxxxx__1667408265&gatewayAdapt=glo2deu4itemAdapt)*

- 1) Der Single-Hotspot (Jumbo) hat nur einen Zeitschlitz! Er leitet **[BM-Sprechgruppen](https://www.pistar.uk/dmr_bm_talkgroups.php) bzw. [IPSC2-](https://www.pistar.uk/dmr_dmr+_talkgroups.php)** [Sprechgruppen](https://www.pistar.uk/dmr_dmr+_talkgroups.php) und [IPSC2-Reflektoren](https://www.pistar.uk/dmr_dmr+_reflectors.php) **AUTOMATISCH** in den richtigen Zeitschlitz weiter, **WENN DER HOTSPOT RICHTIG KONFIGURIERT IST!** Es ist egal welchen Zeitschlitz man verwendet, man braucht nur die BM-Sprechgruppe, die IPSC2-Sprechgruppe oder den gemappten OE-Reflektor am Funkgerät einzugeben (manuell über Tastatur oder hinterlegten Kanal) und die PTT drücken – **MAN KANN SOFORT SPRECHEN** - ein unschätzbarer Vorteil für den Einsteiger!
- **2)** Die OE Bundesland-Reflektoren lokal OE1-OE9 4181 bis 4189 sind zu **8181 bis 8189** und OE1-OE9 4191 bis 4199 sind zu **8191 bis 8199 gemappt**. Gemappte OE-Reflektoren werden **am HOTSPOT** *per PTT-Taste dynamisch geöffnet und man kann sofort Sprechen*. Wenn das QSO beendet ist, fallen die gemappten Reflektoren automatisch nach 15 Minuten wieder ab. Siehe auch [IPSC2 Hotspot-Dashboard](http://89.185.97.34/ipsc/index.html) OE!
- **3)** Das gleiche gilt auch für IPSC2<->BM Bridges 2321 bis 2329 (OE) und [2620 bis 2629](https://bm262.de/tg-uebersicht/) (DL). Diese sind einfach per PTT-Taste dynamisch zu Öffnen und man kann sofort Sprechen!
- **4)** [IPSC2-Sprechgruppen](https://www.pistar.uk/dmr_dmr+_talkgroups.php) und [BM-Sprechgruppen](https://www.pistar.uk/dmr_bm_talkgroups.php) sind per PTT-Taste zu öffnen und man kann sofort Sprechen! [IPSC2-Reflektoren](https://www.pistar.uk/dmr_dmr+_reflectors.php) können mit \*PC+Reflektor-Nummer auch STATISCH am Hotspot aufgeschaltet werden - anschließend mit TG9 Sprechen! Nach dem QSO können STATISCH aufgeschaltene IPSC2-Reflektoren mit \*PC4000 getrennt werden! Durch das Mapping (siehe oben) wird diese Funktion am HS eher wenig benötigt!
- **5)** Sind am SINGLE-HS beide DMR-Netze "IPSC2" und "BM" aktiviert, kommen sich einige [IPSC2-Sprechgruppen](https://www.pistar.uk/dmr_dmr+_talkgroups.php) und [BM-Sprechgruppen](https://www.pistar.uk/dmr_bm_talkgroups.php) wie z.B. 232 (OE) 262 (DE) 228 (HB9) in die Quere, da sie in beiden Netzen existieren. Je nach Programmierung des HS werden diese in die persönlich bevorzugten Netze "BM" oder "IPSC2" weitergeleitet!
- **6)** Weiters ist es möglich, in den Einstellungen der Hotspot Software [\(Pi-Star\)](https://www.pistar.uk/) bis zu 5 IPSC2-Sprechgruppen vom TS1 und 5 IPSC2-Reflektoren vom TS2 automatisch abzuhören und einen Startreflektor zu setzen. (Siehe "typische Konfiguration" unter *[DMR Network 2] Parameter "Options"* von Seite 4)
- **7) BEACHTE weiters den Unterschied:** Beim BM-RELAIS werden dynamisch gebuchte BM-Sprechruppen nach 10min Inaktivität automatisch getrennt. Beim HOTSPOT bleiben dynamisch gebuchte BM-Sprechgruppen so LANGE ERHALTEN, bis sie mit TG-4000 GETRENNT werden oder der Hotspot NEU GESTARTET wird!!

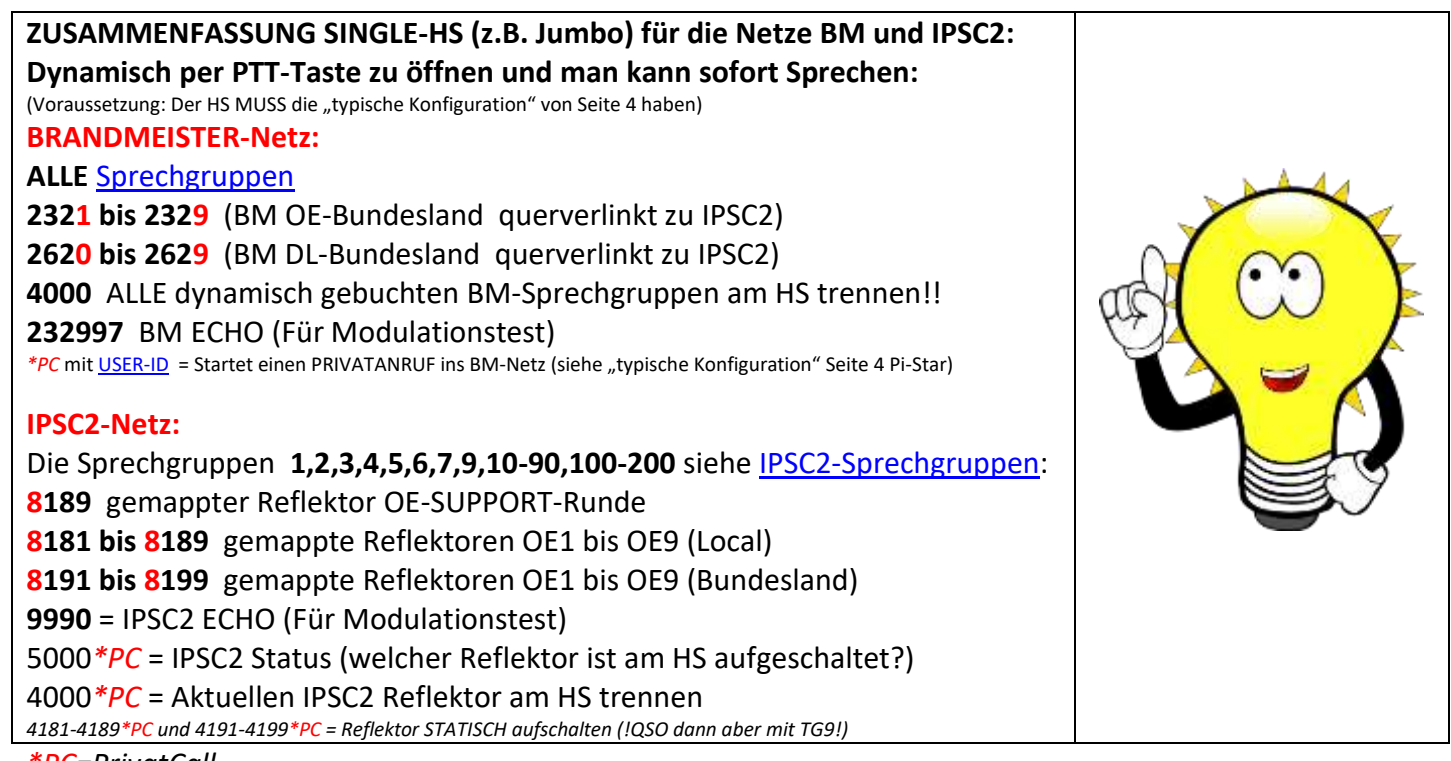

*\*PC=PrivatCall*

**! Wichtig !** Eigene Aussendungen auf OE IPSC2 Dashboard-HS beobachten: [IPSC2-Dashboard HOTSPOT](http://89.185.97.34/ipsc/index.html) OE IPSC2[-Lastheard](https://dmraustria.at/lastheard/) OE [BM Lastheard OE-Rufzeichen](https://brandmeister.network/?page=lh&jsonquery=%7B%22condition%22%3A%22AND%22%2C%22rules%22%3A%5B%7B%22id%22%3A%22SourceID%22%2C%22field%22%3A%22SourceID%22%2C%22type%22%3A%22integer%22%2C%22input%22%3A%22text%22%2C%22operator%22%3A%22between%22%2C%22value%22%3A%5B%222320000%22%2C%222329999%22%5D%7D%5D%7D) [BM Lastheard DL-Rufzeichen](https://brandmeister.network/?page=lh&jsonquery=%7B%22condition%22%3A%22AND%22%2C%22rules%22%3A%5B%7B%22id%22%3A%22SourceID%22%2C%22field%22%3A%22SourceID%22%2C%22type%22%3A%22integer%22%2C%22input%22%3A%22text%22%2C%22operator%22%3A%22between%22%2C%22value%22%3A%5B%222620000%22%2C%222639999%22%5D%7D%5D%7D)

## *Wie kann ich Sprechgruppen und Reflektoren am Handfunkgerät händisch eingeben?*

**Radioddity GD77 und TYT MD-UV380(RT3s) und TYT MD9600(RT90) mit Open-GD77 Firmware(!Systemstandard!) Sprechgruppe (TG):** 1x Raute-Taste, dann Zahl eingeben, dann mit Grüner Taste bestätigen (MD9600 mit Taste AB bestätigen) **PrivatCall (PC):** 2x Raute Taste, dann Zahl eingeben, dann mit Grüner Taste bestätigen **Zeitschlitz (TS) wechseln:** 1x Stern-Taste

**Anytone D878UV: (!Abhängig von Programmierung CPS: →"***Hot Key Set***"!)**

**Sprechgruppe (TG):** Grüne Taste 2 Sek. Halten, dann 2x Raute, dann Zahl eingeben **PrivatCall (PC):** Grüne Taste 2 Sek. Halten, dann 1x Raute, dann Zahl eingeben **Zeitschlitz (TS) wechseln:** 1x kurz PF2-Taste **(!Abhänging von Programmierung CPS: Optional Settings →"***Key Function"***!)**

**Nachstehend eine "[typische Konfiguration](https://youtu.be/T6bdrjgbOuc)" für das [Pi-Star](https://www.pistar.uk/) Image von Andy Taylor (MW0MWZ) für einen Single-Hotspot (z.B. Jumbo) für die DMR Netze [OE-IPSC2](https://dmraustria.at/) und [Brandmeister.](https://bm262.de/uebersicht/)**

- Alle Sprechgruppen außer die unter [DMR Network 2] angeführten gehen ins Brandmeister Netzwerk!

- Alle PrivatCalls gehen ins Brandmeister Netzwerk!

- ROT ist durch DEINE Daten zu ersetzen. [Brandmeister](https://brandmeister.network/) verlangt zwingend eine Anmeldung deines Rufzeichen [\(Registration\)](https://brandmeister.network/?page=register) und das Setzen eines frei wählbaren [Hotspot-Passwortes](https://bm262.de/hotspot-security-aktivieren/) im BM-Selfcare ! **!! Für da[s WPSD Image](https://w0chp.radio/wpsd/#download-wpsd) gibt es eine separate Anleitung [von Michi OE8VIK](https://dmraustria.at/pi-star-wpsd-installation/) !!**

#### **Pi-Star [Konfiguration](https://youtu.be/T6bdrjgbOuc) →Tableau/Konfiguration**/**Expert**/**Full Edit:** DMR GW

*[DMR Network 1] Enabled=1 (BM-Netz einschalten) Address=2322.master.brandmeister.network Port=62031 PassAllPC0=2 (Alle PrivatCalls zu Brandmeister leiten) PassAllTG0=2 (Alle Sprechgruppen zu Brandmeister leiten, AUSSER die unter "DMR-Network2" angeführten) Password="Dein BM-Hotspot-Passwort aus dem BM-Selfcare" Debug=0 Id=232XXXX01 (Deine DMR-ID gefolgt von 01 für den ersten BM-Hotspot) Name=BM\_2322\_Austria Location=1 [DMR Network 2]*

*Enabled=1 (IPSC2 Netz einschalten) Address=89.185.97.34 Port=55555 TGRewrite0=2,1,2,1,7 (Sprechgruppenzuweisung IPSC2) TGRewrite1=2,10,2,10,80 (Sprechgruppenzuweisung IPSC2) TGRewrite2=2,100,2,100,100 (Sprechgruppenzuweisung IPSC2) TGRewrite3=2,8181,2,8181,9 (Sprechgruppenzuweisung IPSC2) TGRewrite4=2,8191,2,8191,9 (Sprechgruppenzuweisung IPSC2) TGRewrite5=2,9990,2,9990,1 (Sprechgruppenzuweisung IPSC2) TGRewrite6=2,9,2,9,1 (Sprechgruppenzuweisung IPSC2) PCRewrite0=2,9055,2,9055,6 (GPS-Daten) PCRewrite1=2,4000,2,4000,1001 (IPSC2 Reflektor Control am Hotspot) Password="PASSWORD" Debug=0 Id=232XXXX01 (Deine DMR-ID gefolgt von 01 für den ersten IPSC2-Hotspot) Name=DMR+\_IPSC2-OE-DMO Location=0 Options="StartRef=4197;RelinkTime=15;UserLink=1;TS1\_1=6;TS1\_2=7;TS1\_3=10;TS1\_4=110;TS1\_5=120;TS2\_1=8189;TS2\_ 2=8191;TS2\_3=8194;TS2\_4=8196;TS2\_5=8184;" (TG 6,7,10,110,120 vom TS1 und Reflektor 4189, 4191, 4194, 4196, 4184 vom TS2 fix am Hotspot buchen um diese Sprechgruppen und Reflektoren STÄNDIG abzuhören)*

### **!! Für alle digitalen Modis gilt: Bitte Umschaltpausen von mindestens 2-3 Sekunden einhalten !!**

*DMR TIER-II belegt eine Bandbreite von 12,5 kHz, wobei zwei Zeitschlitze zu je 6,25khz Bandbreite gleichzeitig übertragen werden. In jedem dieser Zeitschlitze lässt sich ein[e BM-Sprechgruppe](https://www.pistar.uk/dmr_bm_talkgroups.php) am TS1/TS2 oder ein[e IPSC2 Sprechgruppe](https://www.pistar.uk/dmr_dmr+_talkgroups.php) am TS1 oder [IPSC2-Reflektor](https://www.pistar.uk/dmr_dmr+_reflectors.php) am TS2 übertragen. Gegenüber analoger Technik wird also eine Halbierung des Frequenzspektrums RX/TX erzielt. DMR kann sowohl im VHF- als auch UHF-Betrieb genutzt werden.*